# **FAQ по оборудованию «Промышленный Ethernet»**

#### Оглавление

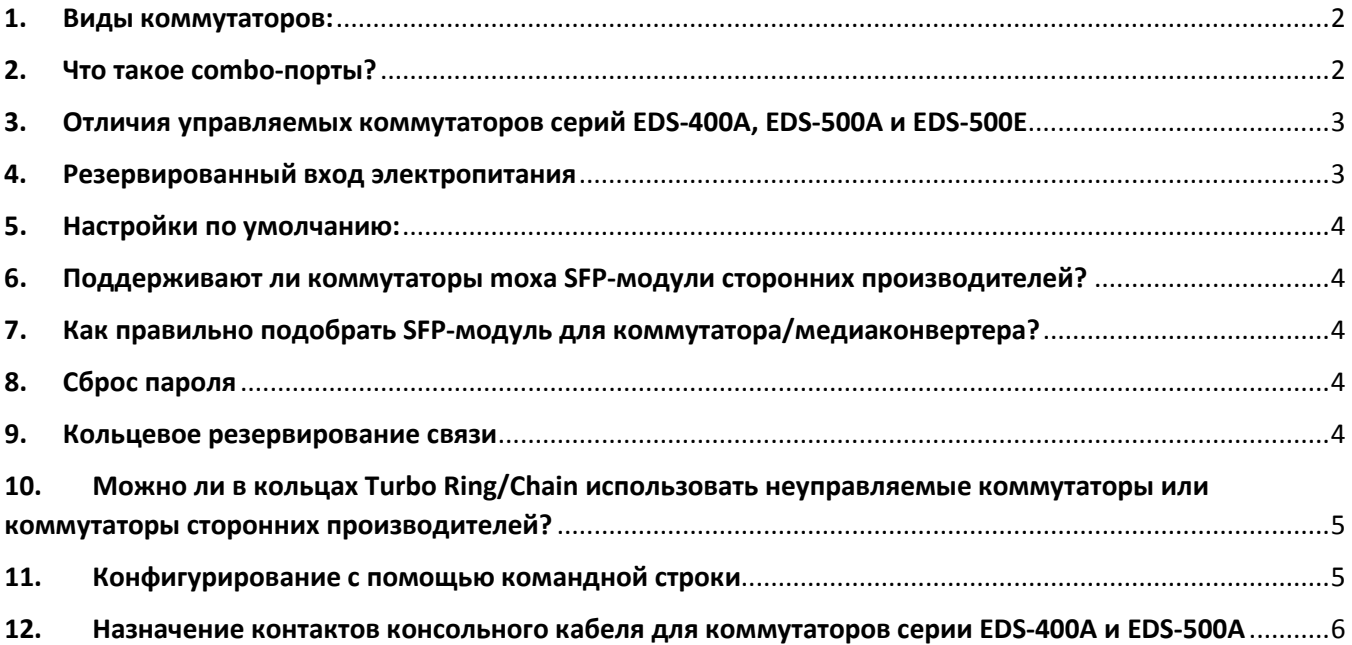

#### <span id="page-1-0"></span>1. Виды коммутаторов:

- Неуправляемый коммутатор без функций управления. Используется, когда необходимо объединить несколько Ethernet устройств в единую систему. Неуправляемые коммутаторы от Moxa представлены сериями EDS[-200/300.](https://www.moxa.ru/shop/ethernet/unmanaged/)
- Конфигурируемый (Smart) коммутатор с базовыми функциями управления. Может быть применен в небольших системах, не требующих сложных сетевых настроек. SDS[-3008](https://www.moxa.ru/shop/ethernet/smart_switch/) – smart-коммутаторы от Moxa
- Управляемый коммутатор, поддерживающий функционал сетей 2 уровня. Используется для создания надежных масштабируемых систем в пределах одной подсети. В каталоге производителя Moxa управляемые коммутаторы представлены сериями EDS-[400 и старше](https://www.moxa.ru/shop/ethernet/managed/) (на DIN-рейку), а также [сериями IKS](https://www.moxa.ru/shop/ethernet/19_inch/)/ICS в стойку 19 дюймов.
- Управляемый коммутатор 3 уровня управляемый коммутатор, поддерживающий функции маршрутизации. Применяется для создания сложных защищенных сетей с несколькими сегментами. Коммутаторы 3 уровня от Moxa – эт[о серии IKS](https://www.moxa.ru/shop/ethernet/19_inch/iks/iks-g6824a/)-G6824A и серии ICS[-G7800](https://www.moxa.ru/shop/ethernet/19_inch/ics/ics-g7826a/)

### <span id="page-1-1"></span>2. Что такое combo-порты?

Комбинированный порт коммутатора Ethernet представляет собой один логический порт с двумя физическими разъемами: один медный для витой пары 10/100/1000 BaseTx, второй - под оптоволоконный SFP-модуль Fast/Gigabit Ethernet. При этом в один момент времени активным может быть только один из этих двух разъемов: при установке приемопередатчика SFP передавать данные по витой паре будет невозможно.

## <span id="page-2-0"></span>3. Отличия управляемых коммутаторов серий EDS-400A, EDS-500A и EDS-**500E**

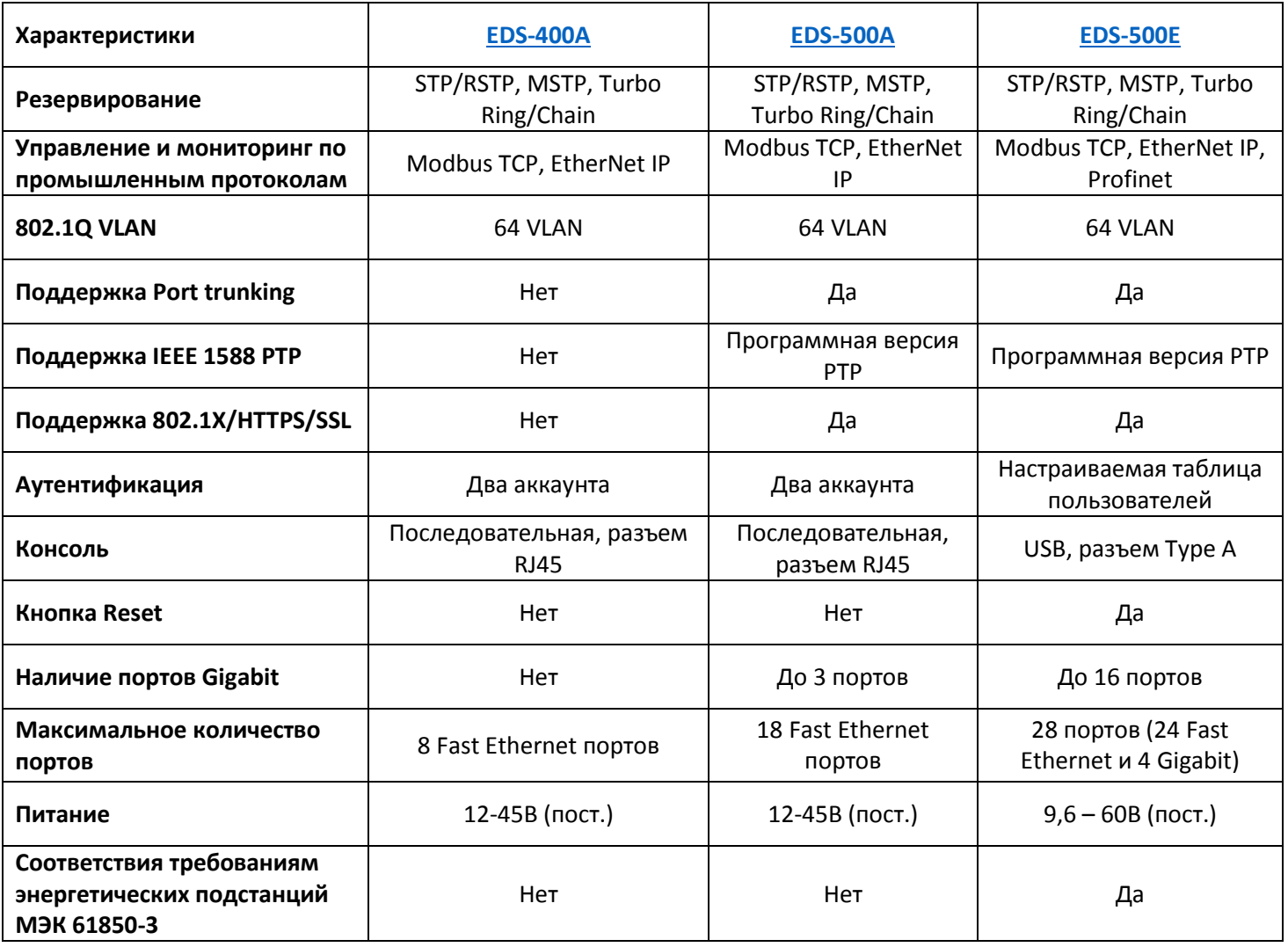

## <span id="page-2-1"></span>4. Резервированный вход электропитания

Коммутаторы EDS имеют два входа питания PWR1 и PWR2 (смотрите картинку ниже). Это обозначает, что осуществляется резервирование входов питания, при этом блок питания в коммутаторе один. Необходимо это для питания коммутатора от нескольких внешних источников, и при выходе из строя одного из них питание коммутатора будет осуществляться по второму.

Необязательно подключать питание на оба входа одновременно.

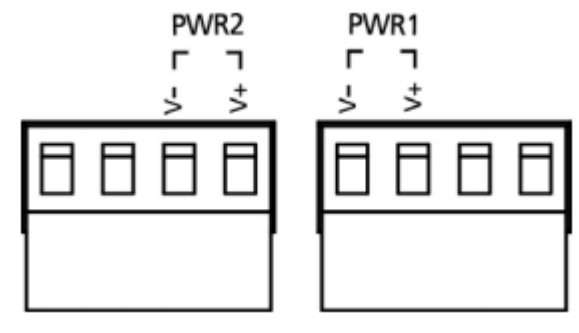

### <span id="page-3-0"></span>5. Настройки по умолчанию:

IP адрес: 192.168.127.253 Логин: admin Пароль: тоха (на некоторых версиях прошивок пароль пустой)

## <span id="page-3-1"></span>6. Поддерживают ли коммутаторы moxa SFP-модули сторонних производителей?

Нет, коммутаторы Моха совместимы только с SFP- модулями Моха.

# <span id="page-3-2"></span>7. Как правильно подобрать SFP-модуль для коммутатора/медиаконвертера?

Коммутаторы Моха совместимы только с SFP- модулями Моха, но с другой стороны оптической линии может быть оборудование другого производителя. Для того, чтобы соединение было установлено следующие оптические параметры устройств должны быть аналогичными с двух сторон:

- Скорость передачи данных
- Тип поддерживаемого оптоволокна
- Длина волны

#### <span id="page-3-3"></span>8. Сброс пароля

В коммутаторах серии EDS-500E, IKS-6000A и ICS сброс пароля возможен с полным сбросом устройства к заводским настройкам. Осуществляется это с помощью кнопки Reset на корпусе устройства. Для сброса настроек необходимо зажать кнопку на 5 секунд и отпустить, после чего устройство перезагрузится с настройками по умолчанию. Напомним, что пароль по умолчанию у большинства устройств *тоха или* пустой.

Для остальных моделей управляемых коммутаторов необходима специфическая процедура сброса, доступная только при обращения в техническую поддержку support@moxa.ru

#### <span id="page-3-4"></span>9. Кольцевое резервирование связи

Управляемые коммутаторы Моха поддерживает технологии резервирования Turbo Ring/Chain и STP/RSTP. Ознакомиться с технологиями, их особенностями и конфигурированием можно в соответствующих инструкциях:

Turbo Ring - кольцевое резервирование коммутаторов, время восстановления 20мс.

Turbo Chain - гибкое резервирование коммутаторов, время восстановления 20мс.

RSTP - резервирование с использованием избыточных связей в сложных топологиях, время восстановления более 5 секунд.

## <span id="page-4-0"></span>10. Можно ли в кольцах Turbo Ring/Chain использовать неуправляемые коммутаторы или коммутаторы сторонних производителей?

Технологии резервирования Turbo Ring/Chain строятся только на управляемых коммутаторах производителя Moxa. Использование стороннего оборудования не допустимо.

#### <span id="page-4-1"></span>11. Конфигурирование с помощью командной строки

Для тех, кто привык пользоваться командной строкой для конфигурирования устройств, Moxa предусмотрела такую возможность. Последовательная и Telnet консоли управляемых коммутаторов изначально имеют вид Menu. Чтобы его заменить на командную строку CLI необходимо перейти в раздел Login Mode/Basic Settings и нажать Y для активации режима командной строки:

```
MOXA EtherDevice Switch EDS-P506A-4POE
Basic Settings
[System] [Password] [Accessible IP] [Port] [Network] [Time] [DIP] [GARP Timer] |
[Backup Media] [Restart] [Factory default] [Upgrade] [Login mode] [Activate]
[Main menu]
Toggle login mode
ESC: Previous menu Enter: Select
```

```
Current login mode: Menu
Press Y to change to CLI mode? [y/N]
```
 $\mathsf{l}$ 

В режиме CLI нужно ввести команду **login log menu** для возращения к виду Menu.

```
EDS-P506A-4POE series V3.1 build 12092817
                                                                  ______________
EDS-P506A-4POE# login mode menu
EDS-P506A-4POE#
```
Затем нужно будет перезайти в консоль для того, чтобы вид изменился.

# <span id="page-5-0"></span>12. Назначение контактов консольного кабеля для коммутаторов серии EDS-400A и EDS-500A

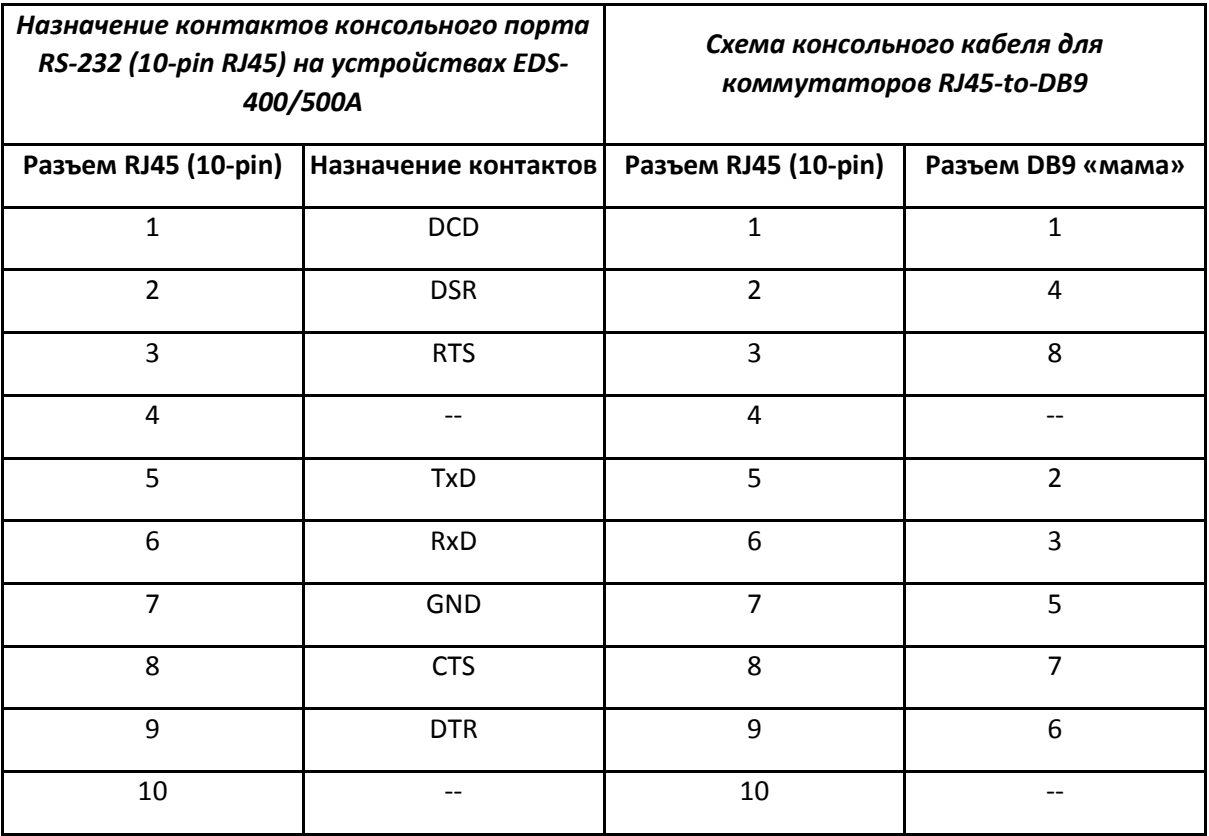